Configuration réseau \_ raspberry PI

## IP STATIQUE

comment attribuer une adresse IP statique à mon PI ?

Le Pi se connecte très facilement à un réseau domestique grâce à son port Ethernet et/ou du Wifi. Pour pouvoir accéder à son à distance en SSH, il faut attribuer une adresse IP statique plutôt que de laisser une configuration "automatique" donc une attribution e adresse dynamique.

## CONNAÎTRE LES PARAMÈTRES DU RÉSEAU

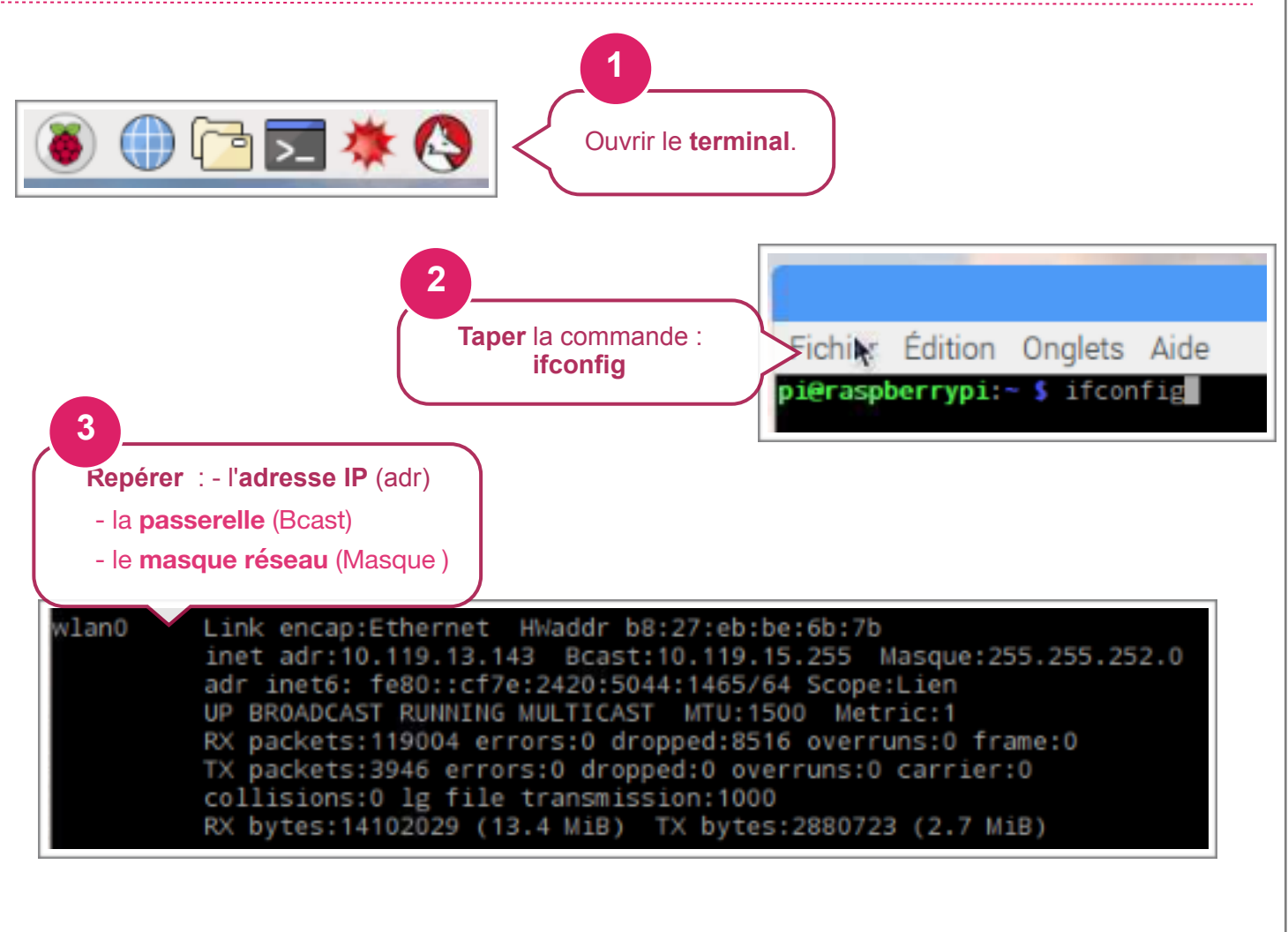

## PARAMÉTRER LE PI EN RÉSEAU FILAIRE

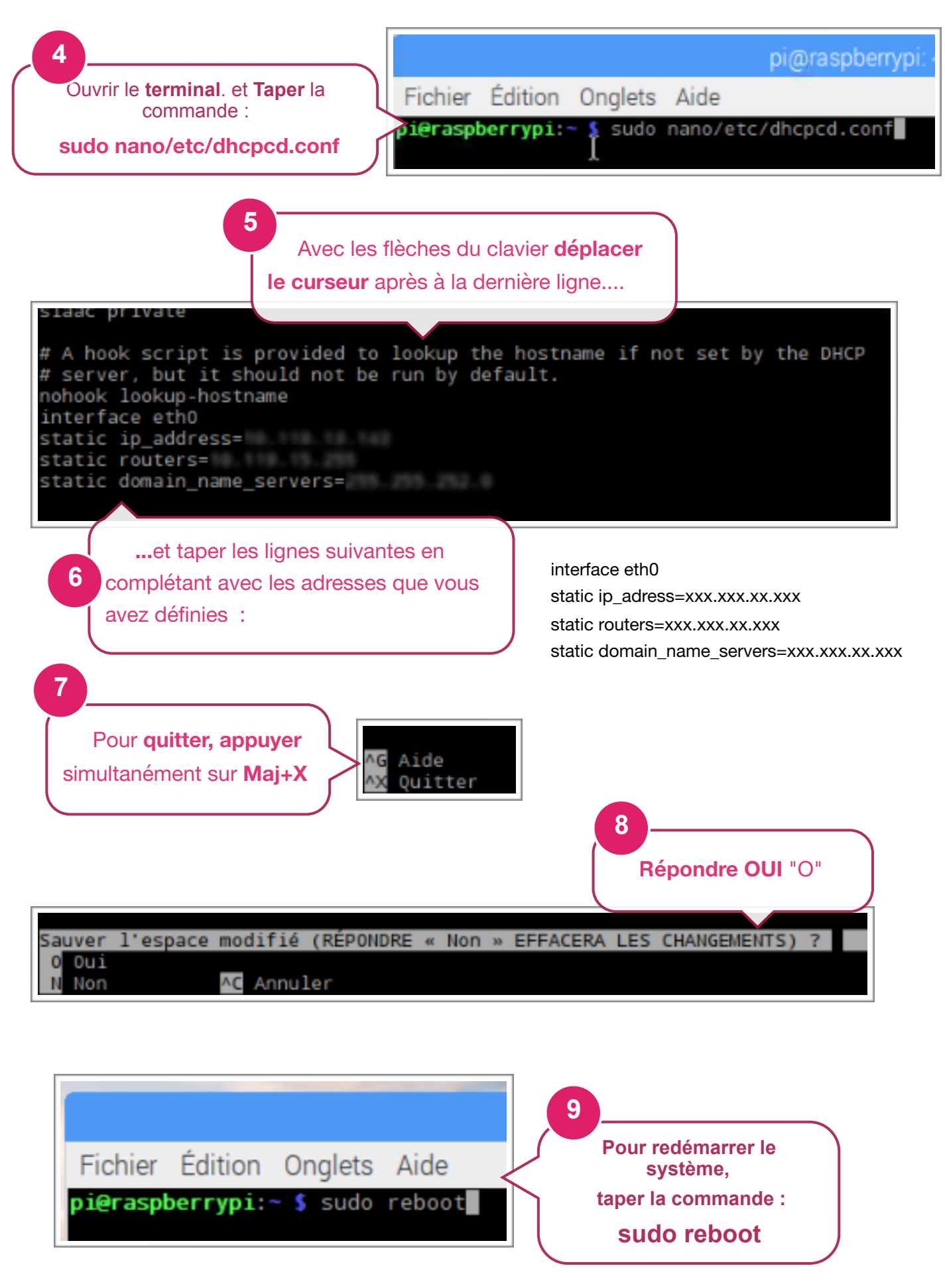

## PARAMÉTRER LE PI EN RÉSEAU SANS FIL

Suivre la même démarche que précédemment, ce qui change :

raac

private # A hook script is provided to lookup the hostname if not set by the DHCP # server, but it should not be run by default. nohook lockin hostname interface wlan0<br>static ip\_address= static routers=10.110.110.200 static domain\_name\_servers=2000200020002000

> **...**et taper les lignes suivantes en complétant avec les adresses que vous avez définies :

interface wlan0 static ip\_adress=xxx.xxx.xx.xxx static routers=xxx.xxx.xx.xxx static domain\_name\_servers=xxx.xxx.xx.xxx